## How do I get a link to give to people to subscribe to Mailing Lists?

Last Modified on 06/21/2023 2:48 pm EDT

## Getting a Subscription URL to Share

Getting a Subscription link allows you to send it to recipients in any message, even outside of PoliteMail or on messaging platforms such as Teams or Slack.

- 1. Go to **PoliteMail > Account** (**Settings** in v4.9) **> Subscriptions.**
- 2. You'll see radio button options for Opt-Out and Subscription (in v4.9, this is a drop-down), and click the 'Subscription' button.
- 3. Click 'Get Subscription URL' and a custom URL will display. This is the link that should default in your Opt-In / Opt-Out footer, but you can always update it.
	- You can also place this

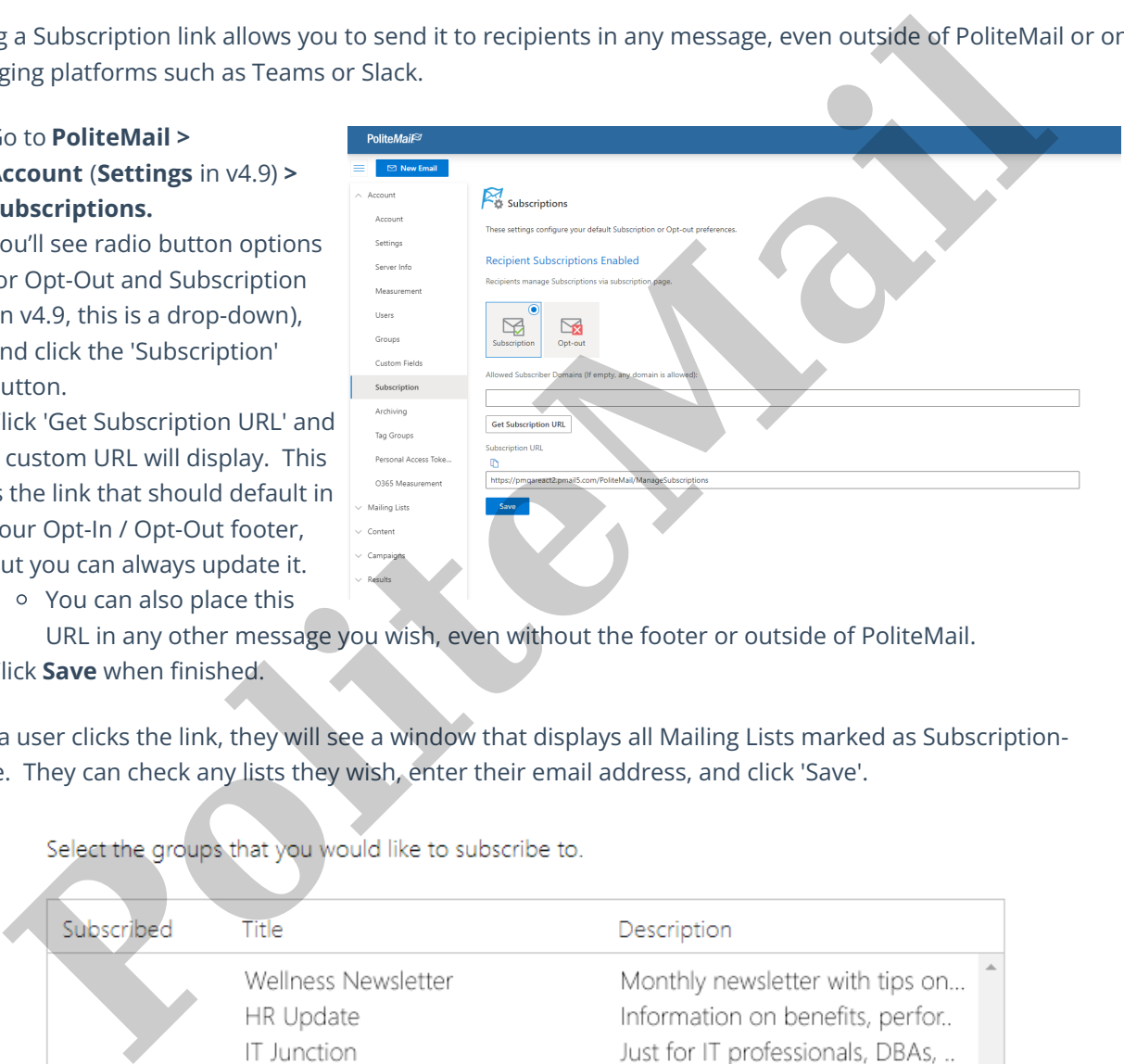

- URL in any other message you wish, even without the footer or outside of PoliteMail.
- 4. Click **Save** when finished.

When a user clicks the link, they will see a window that displays all Mailing Lists marked as Subscriptioneligible. They can check any lists they wish, enter their email address, and click 'Save'.

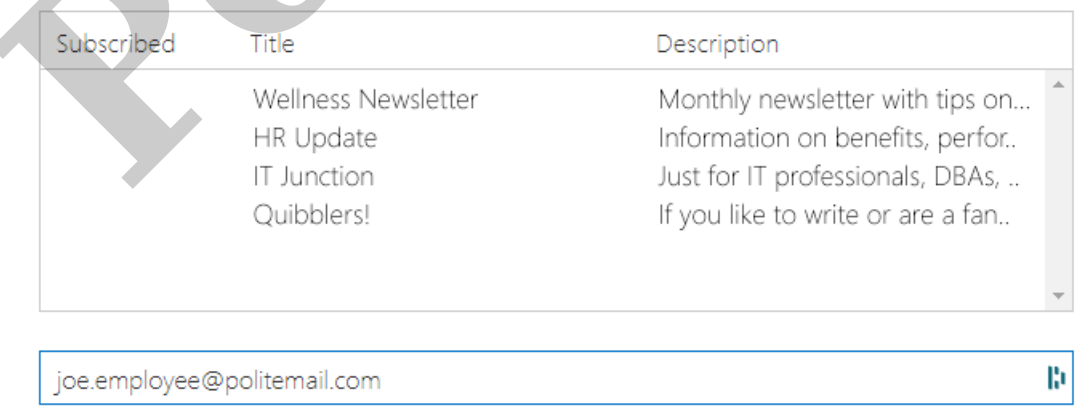

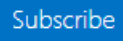

**Polite Mail**